## **PANDUAN PENGGUNAAN I-UPLI**

## **CARA-CARA MUAT TURUN DOKUMEN LI**

ł

1. Tentukan dokumen yang ingin anda download. Klik pada PERLAKSANAAN SEBELUM LI, PERLAKSANAAN SEMASA LI atau PERLAKSANAAN SELEPAS LI.

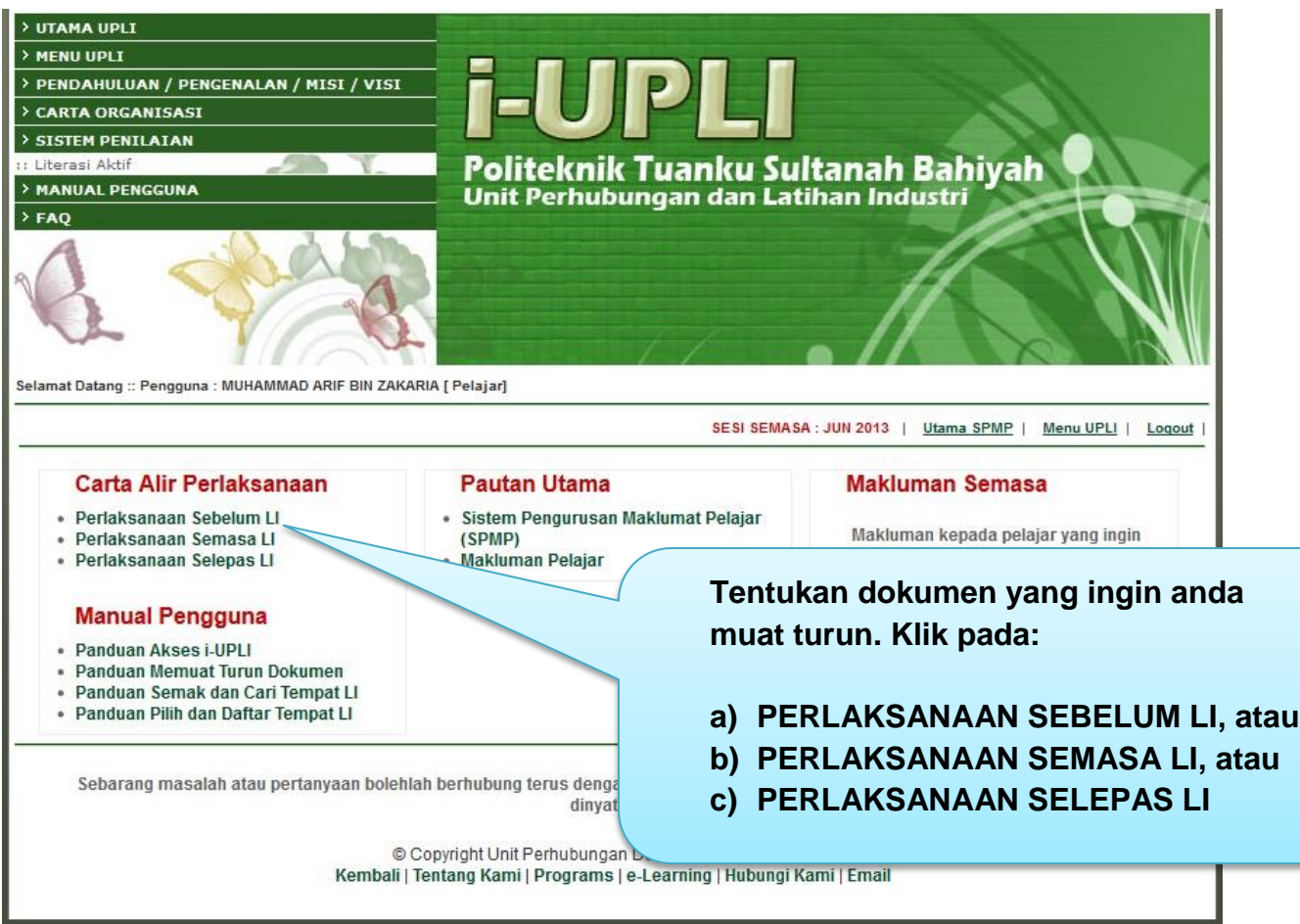

2. Rujuk carta alir untuk mengetahui prosedur sebelum LI dan dokumen yang diperlukan.

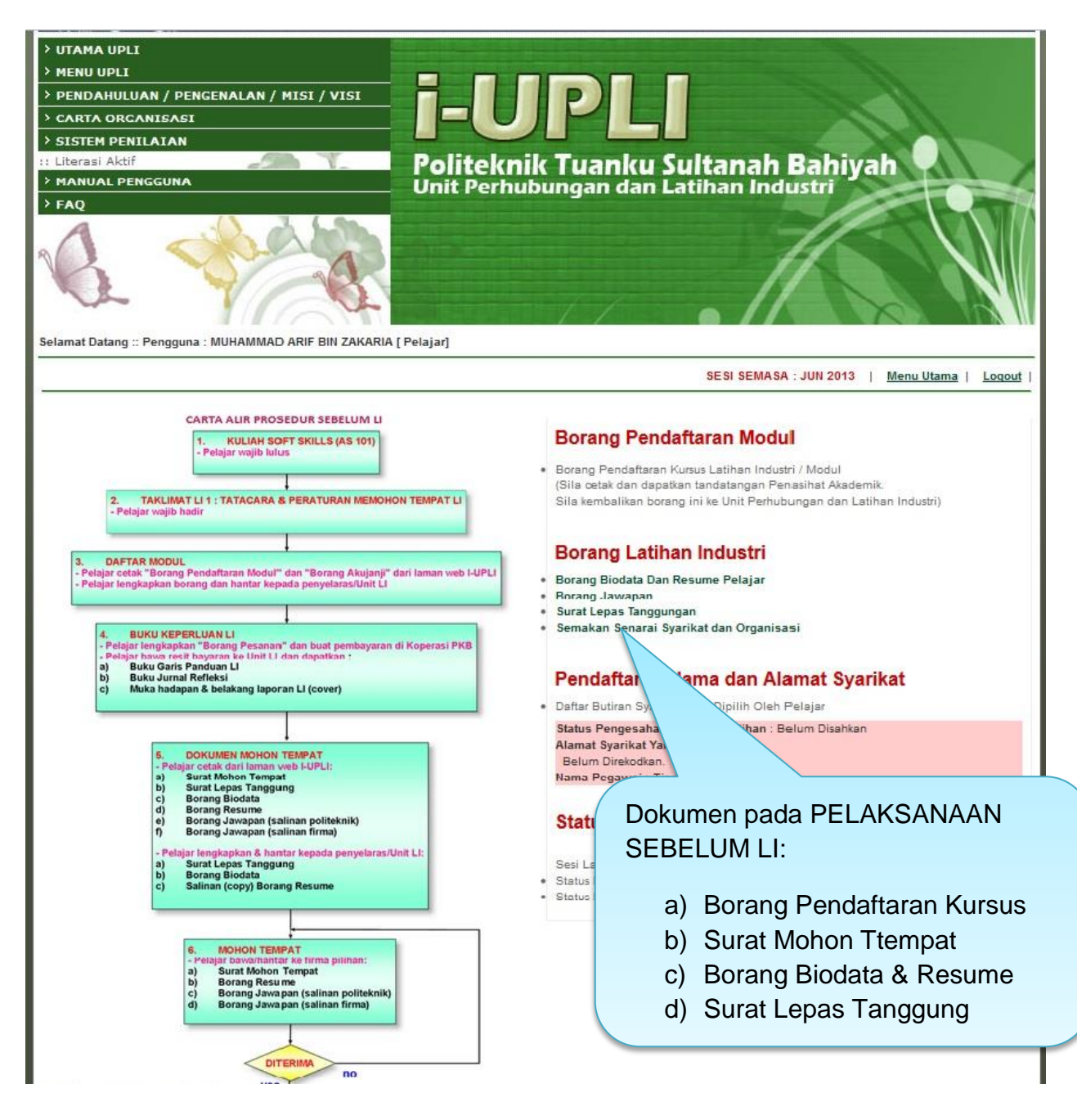

3. Rujuk carta alir untuk mengetahui prosedur semasa LI dan dokumen yang diperlukan

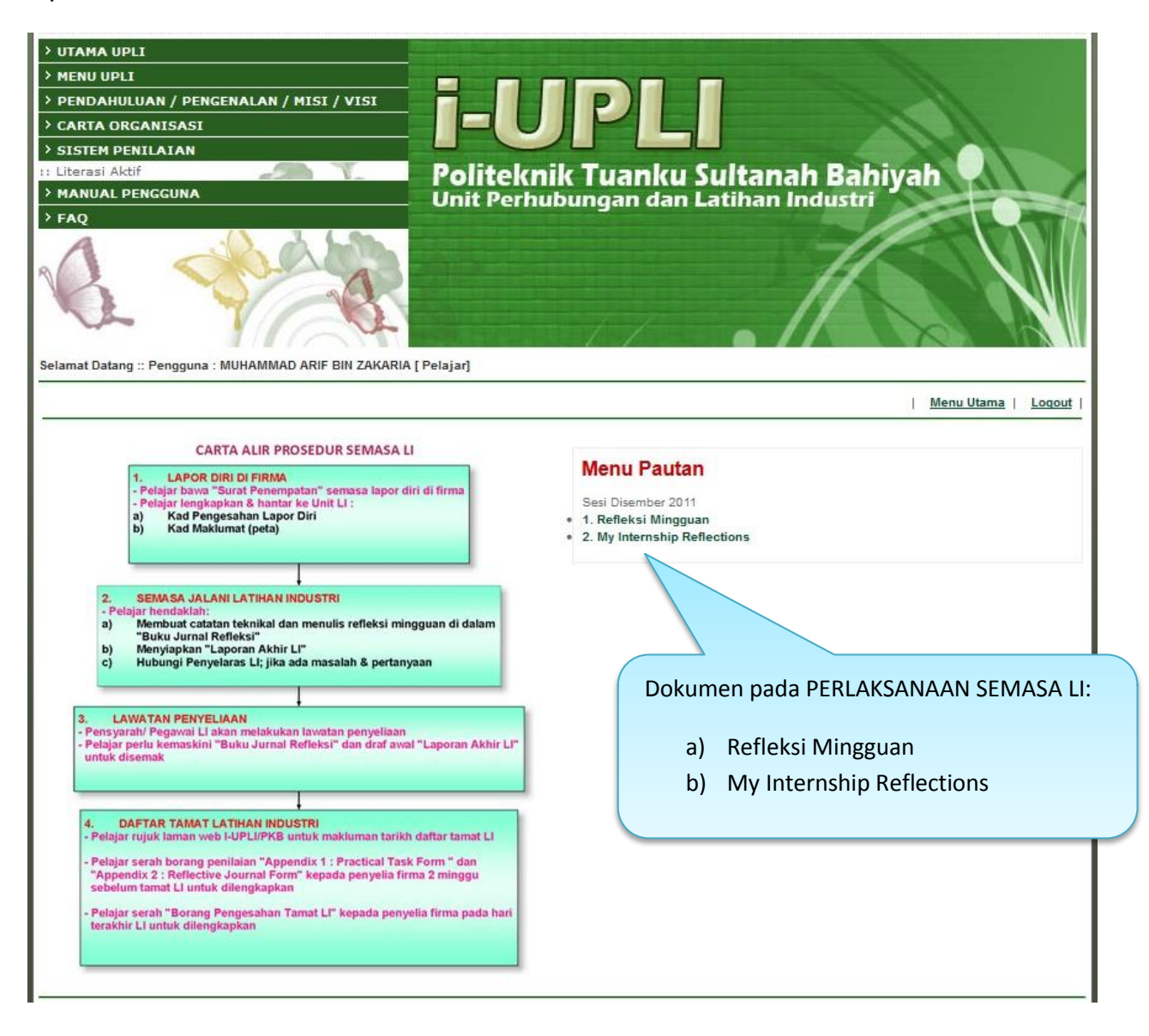

4. Rujuk carta alir untuk mengetahui prosedur selepas LI dan dokumen yang diperlukan

![](_page_3_Picture_1.jpeg)